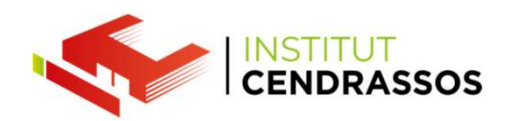

## **Punt de restauració<br>Punt de restauració<br>Imatge del sistema** Punt de restauració<br>Imatge del sistema Còpia de Seguretat

Daniel Rayos drayos@cendrassos.net

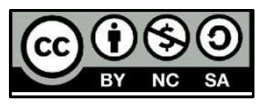

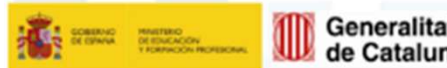

Generalitat Per l'educació,<br>de Catalunya sempre endavant

**SOC** 

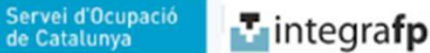

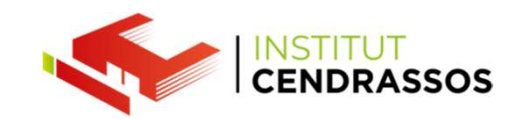

Tenim diferents maneres de protegir el nostre<br>Tenim diferents maneres de protegir el nostre<br>Punts de restauració sistema operatiu. Tenim diferents maneres de protegir el nostre<br>sistema operatiu.<br>Punts de restauració<br>Imatge del sistema<br>Còpia de seguretat Tenim diferents maneres de protegir el nostre<br>sistema operatiu.<br>Punts de restauració<br>Imatge del sistema<br>Còpia de seguretat Tenim diferents maneres de protegir el nostre<br>sistema operatiu.<br>Punts de restauració<br>Imatge del sistema<br>Còpia de seguretat

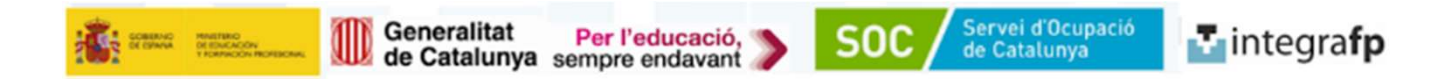

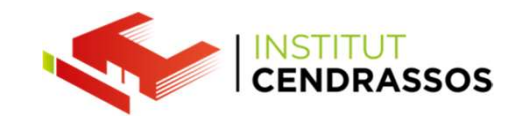

Punt de restauració:<br>Són còpies de seguretat dels arxius del sistema i de<br>del sistema. Punt de restauració:<br>Són còpies de seguretat dels arxius del sistema i de la configuració<br>del sistema.<br>D'aquesta manera poder utilitzar aquests punts creats per torna a del sistema.

Punt de restauració:<br>
Són còpies de seguretat dels arxius del sistema i de la configuració<br>
del sistema.<br>
D'aquesta manera poder utilitzar aquests punts creats per torna a<br>
un estat anterior del nostre sistema operatiu en Punt de restauració:<br>
Són còpies de seguretat dels arxius del sistema i de la configuració<br>
del sistema.<br>
D'aquesta manera poder utilitzar aquests punts creats per torna a<br>
un estat anterior del nostre sistema operatiu en Punt de restauració:<br>Són còpies de seguretat dels arxius del sistema i de la co<br>del sistema.<br>D'aquesta manera poder utilitzar aquests punts creats p<br>un estat anterior del nostre sistema operatiu en cas de t<br>necessitat de f Punt de restauració:<br>
Són còpies de seguretat dels arxius del sistema i de la configuració<br>
del sistema.<br>
D'aquesta manera poder utilitzar aquests punts creats per torna a<br>
un estat anterior del nostre sistema operatiu en Són còpies de seguretat dels arxius del sistema i de la configuració<br>del sistema.<br>D'aquesta manera poder utilitzar aquests punts creats per torna a<br>un estat anterior del nostre sistema operatiu en cas de tenir la<br>necessita Són còpies de seguretat dels arxius del sistema i de la<br>del sistema.<br>D'aquesta manera poder utilitzar aquests punts creat<br>un estat anterior del nostre sistema operatiu en cas d<br>necessitat de fer-ho.<br>És poder fer de manera D'aquesta manera poder utilitzar aquests punts creats per torna a<br>un estat anterior del nostre sistema operatiu en cas de tenir la<br>necessitat de fer-ho.<br>És poder fer de manera manual i automàtica. (programador de<br>tasques)<br> D'aquesta manera poder utilitzar aquests punts creats per torna a<br>un estat anterior del nostre sistema operatiu en cas de tenir la<br>necessitat de fer-ho.<br>És poder fer de manera manual i automàtica. (programador de<br>tasques)<br>

tasques)

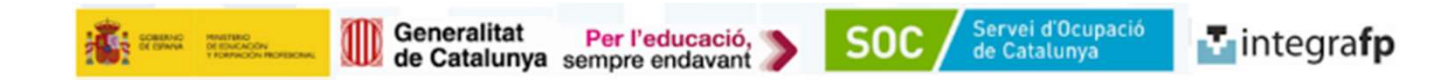

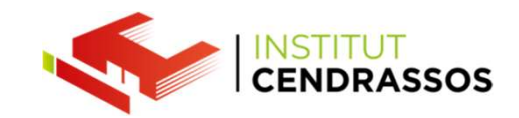

Punt de restauració:<br>Són còpies de seguretat dels arxius del sistema i de<br>del sistema. Punt de restauració:<br>Són còpies de seguretat dels arxius del sistema i de la configuració<br>del sistema.<br>D'aquesta manera poder utilitzar aquests punts creats per torna a del sistema.

Punt de restauració:<br>
Són còpies de seguretat dels arxius del sistema i de la configuració<br>
del sistema.<br>
D'aquesta manera poder utilitzar aquests punts creats per torna a<br>
un estat anterior del nostre sistema operatiu en Punt de restauració:<br>
Són còpies de seguretat dels arxius del sistema i de la configuració<br>
del sistema.<br>
D'aquesta manera poder utilitzar aquests punts creats per torna a<br>
un estat anterior del nostre sistema operatiu en Punt de restauració:<br>Són còpies de seguretat dels arxius del sistema i de la co<br>del sistema.<br>D'aquesta manera poder utilitzar aquests punts creats p<br>un estat anterior del nostre sistema operatiu en cas de l<br>necessitat de f Punt de restauració:<br>Són còpies de seguretat dels arxius del sistema i de la con<br>del sistema.<br>D'aquesta manera poder utilitzar aquests punts creats pe<br>un estat anterior del nostre sistema operatiu en cas de ter<br>necessitat Punt de restauració:<br>Són còpies de seguretat dels arxius del sistema i de la configuració<br>del sistema.<br>D'aquesta manera poder utilitzar aquests punts creats per torna a<br>un estat anterior del nostre sistema operatiu en cas Són còpies de seguretat dels arxius del sistema i de la<br>del sistema.<br>D'aquesta manera poder utilitzar aquests punts creat<br>un estat anterior del nostre sistema operatiu en cas d<br>necessitat de fer-ho.<br>És poder fer de manera del sistema.<br>D'aquesta manera poder utilitzar aquests punts creats per torna a<br>un estat anterior del nostre sistema operatiu en cas de tenir la<br>necessitat de fer-ho.<br>És poder fer de manera manual i automàtica.<br>Per defecte D'aquesta manera poder utilitzar aquests punts creats per torna a<br>un estat anterior del nostre sistema operatiu en cas de tenir la<br>necessitat de fer-ho.<br>És poder fer de manera manual i automàtica.<br>Per defecte Windows reser

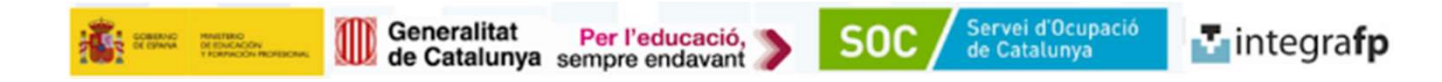

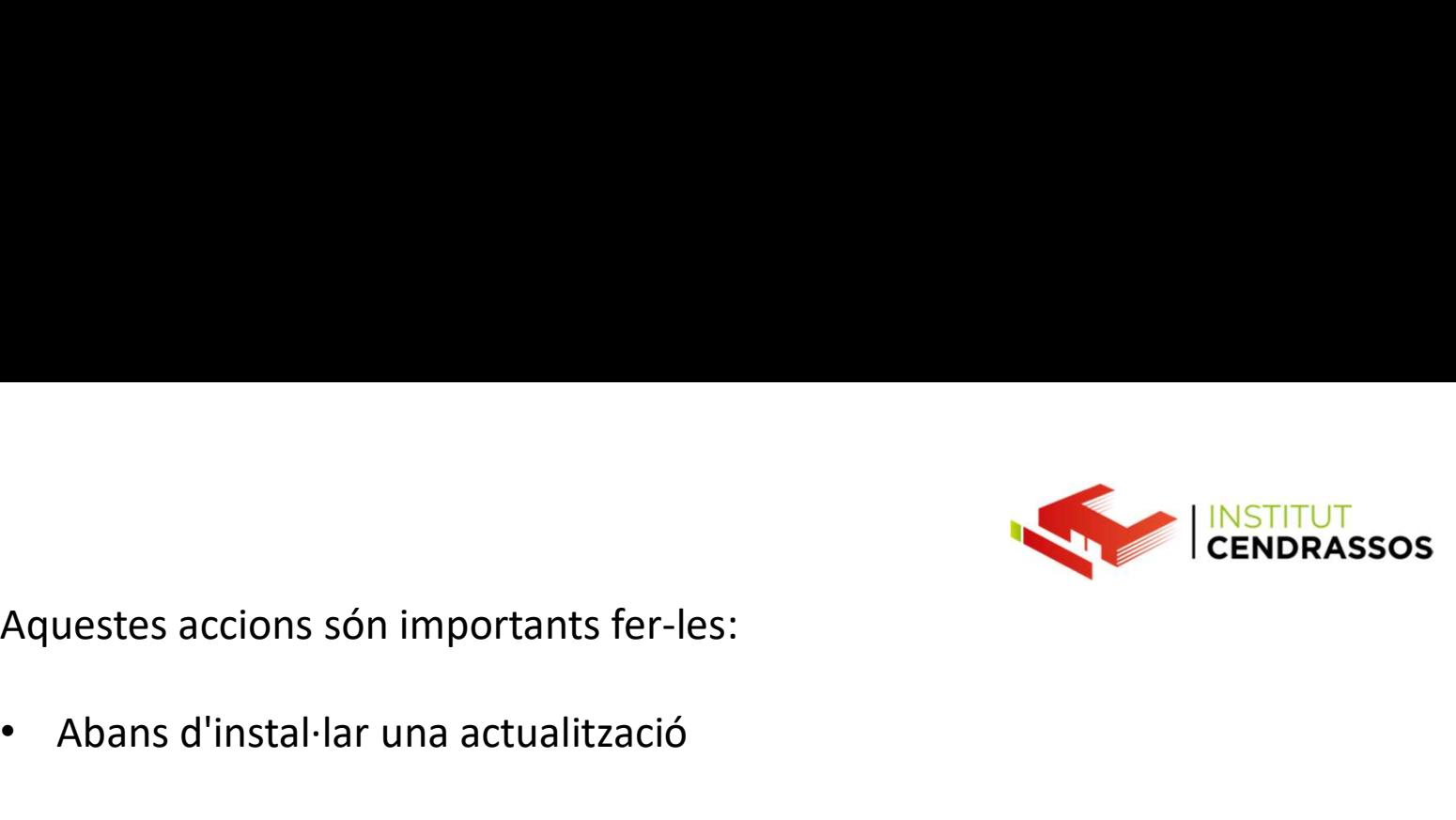

Aquestes accions són importants fer-les:<br>• Abans d'instal·lar una actualització<br>• Abans d'instal·lar drivers

- 
- 
- Aquestes accions són importants fer-les:<br>• Abans d'instal·lar una actualització<br>• Abans d'instal·lar drivers<br>• Abans d'instal·lar aplicacions que puguin<br>alterar la configuració del nostre ordinador Aquestes accions són importants fer-les:<br>• Abans d'instal·lar una actualització<br>• Abans d'instal·lar drivers<br>• Abans d'instal·lar aplicacions que puguin<br>• Abans de manipular la configuració del Alternatives de la configuració del nostre ordinador del nostre ordinador<br>Alternatives<br>Alternatives<br>Alternar la configuració del nostre ordinador<br>Alternar la configuració del nostre ordinador<br>Alternatives de manipular la c Aquestes accions són importants fer-les:<br>• Abans d'instal·lar una actualització<br>• Abans d'instal·lar drivers<br>• Abans d'instal·lar aplicacions que puguin<br>alterar la configuració del nostre ordinador<br>• Abans de manipular la
- 
- uestes accions són importants fer-les:<br>Abans d'instal·lar una actualització<br>Abans d'instal·lar drivers<br>Abans d'instal·lar aplicacions que puguin<br>alterar la configuració del nostre ordinador<br>Abans de manipular la configurac • Abans d'instal·lar una actualització<br>• Abans d'instal·lar drivers<br>• Abans d'instal·lar aplicacions que puguin<br>alterar la configuració del nostre ordinador<br>• Abans de manipular la configuració del<br>• D'aquesta manera rever Abans d'instal·lar una actualització<br>Abans d'instal·lar drivers<br>Abans d'instal·lar aplicacions que puguin<br>alterar la configuració del nostre ordinador<br>Abans de manipular la configuració del<br>nostre sistema<br>D'aquesta manera

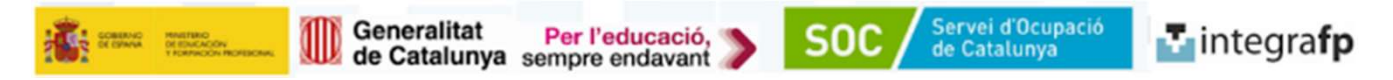

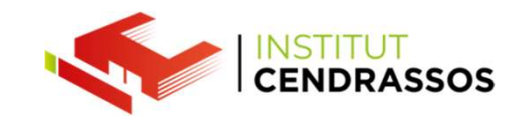

**T** integrafp

#### Acerca de

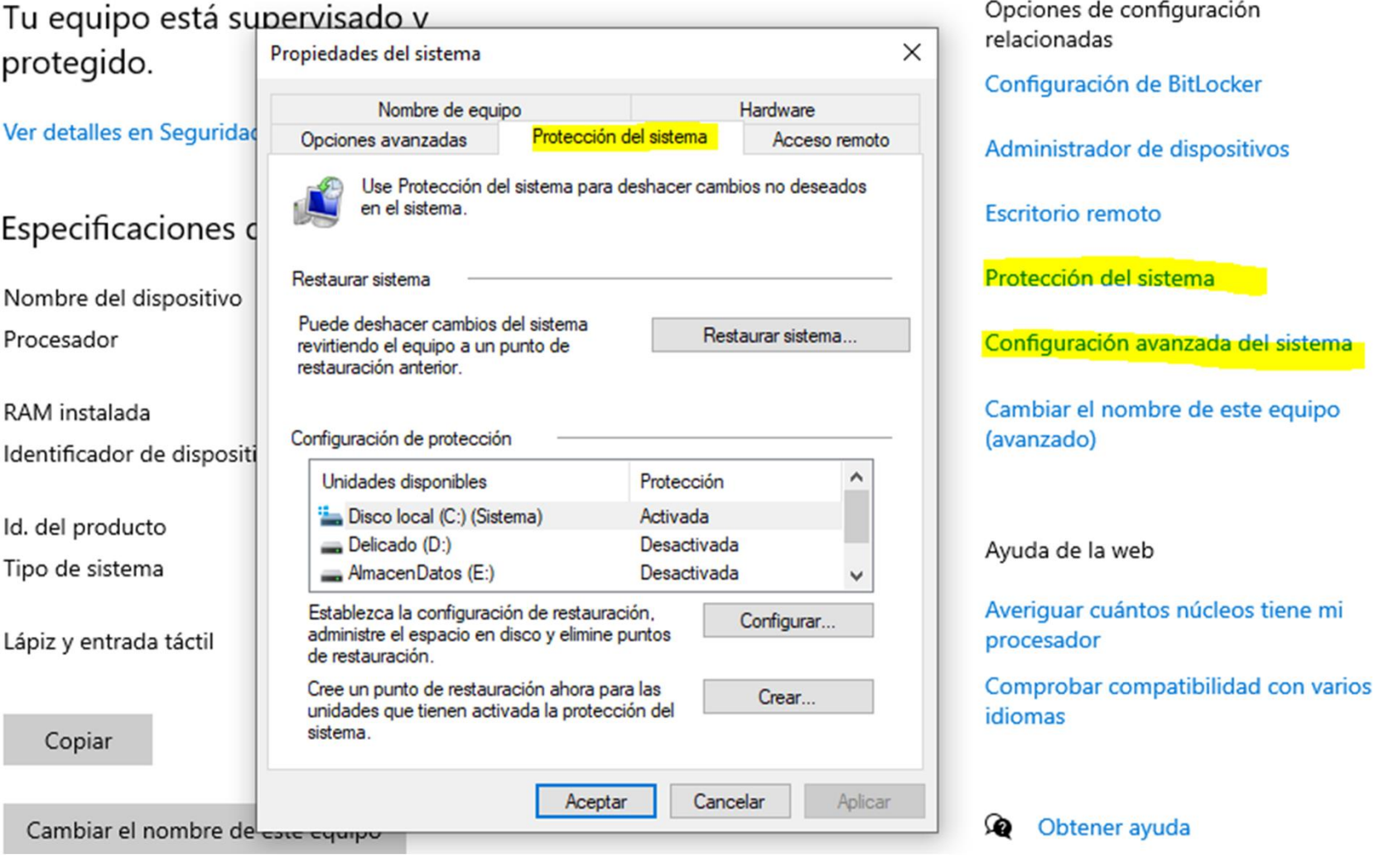

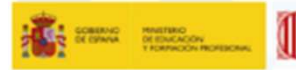

Generalitat Per l'educació,<br>de Catalunya sempre endavant

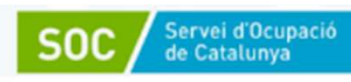

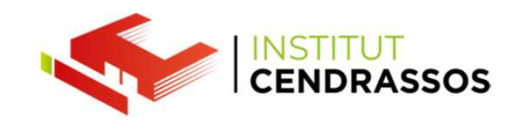

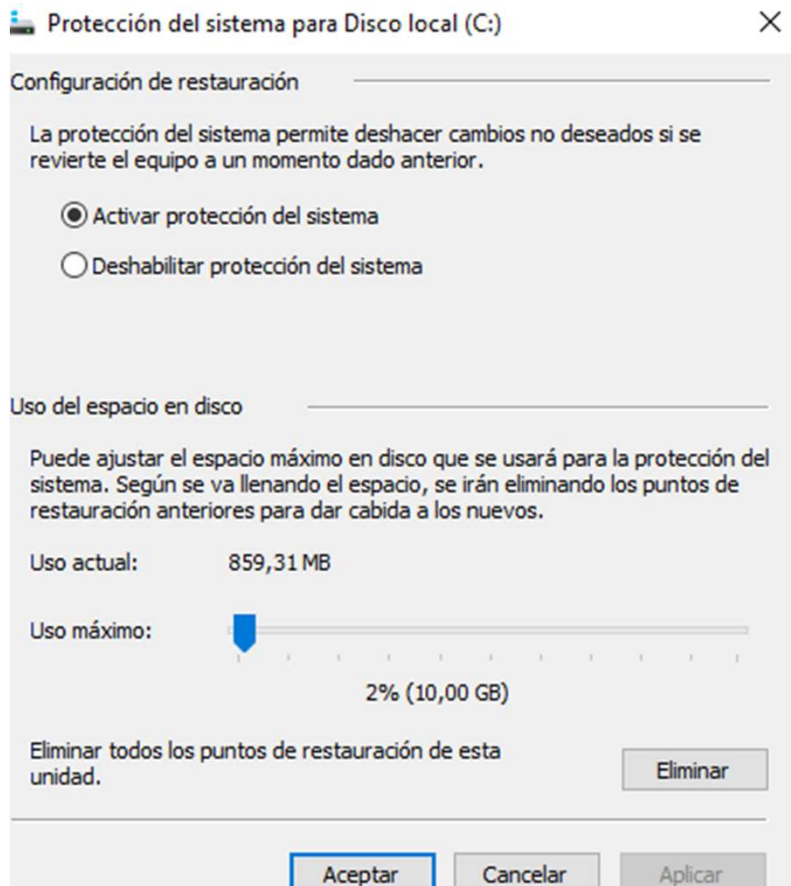

Veiem que tinc quasi uns 850MB utilitzats<br>amb un total disponible de 10GB (2% del<br>meu disc dur). amb un total disponible de 10GB (2% del MENDIRASSOS<br>
Veiem que tinc quasi uns 850MB utilitzats<br>
amb un total disponible de 10GB (2% del<br>
meu disc dur).<br>
Puc eliminar-los. Veiem que tinc quasi uns 850MB utilitzats<br>amb un total disponible de 10GB (2% del<br>meu disc dur).<br>Puc eliminar-los.<br>I veiem que tinc activat la protecció del<br>sistema. Veiem que tinc quasi uns 850MB utilitzats<br>
amb un total disponible de 10GB (2% del<br>
meu disc dur).<br>
Puc eliminar-los.<br>
I veiem que tinc activat la protecció del<br>
sistema.<br>
Això serveix per tenir activar poder fer punts Veiem que tinc quasi uns 850MB utilitzats<br>amb un total disponible de 10GB (2% del<br>neu disc dur).<br>Puc eliminar-los.<br>veiem que tinc activat la protecció del<br>sistema.<br>Això serveix per tenir activar poder fer punts<br>de restaura Veiem que tinc quasi uns 850MB utilitzats<br>amb un total disponible de 10GB (2% del<br>meu disc dur).<br>Puc eliminar-los.<br>I veiem que tinc activat la protecció del<br>sistema.<br>Això serveix per tenir activar poder fer punts<br>de restau

sistema.

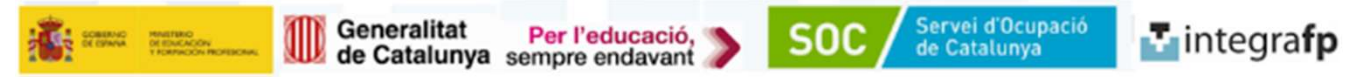

#### També és pot anar desde:

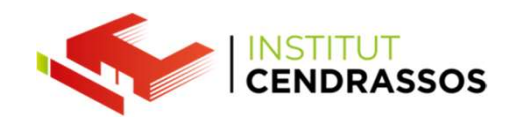

#### **CONFIGURAR RESTAURAR SISTEMA**

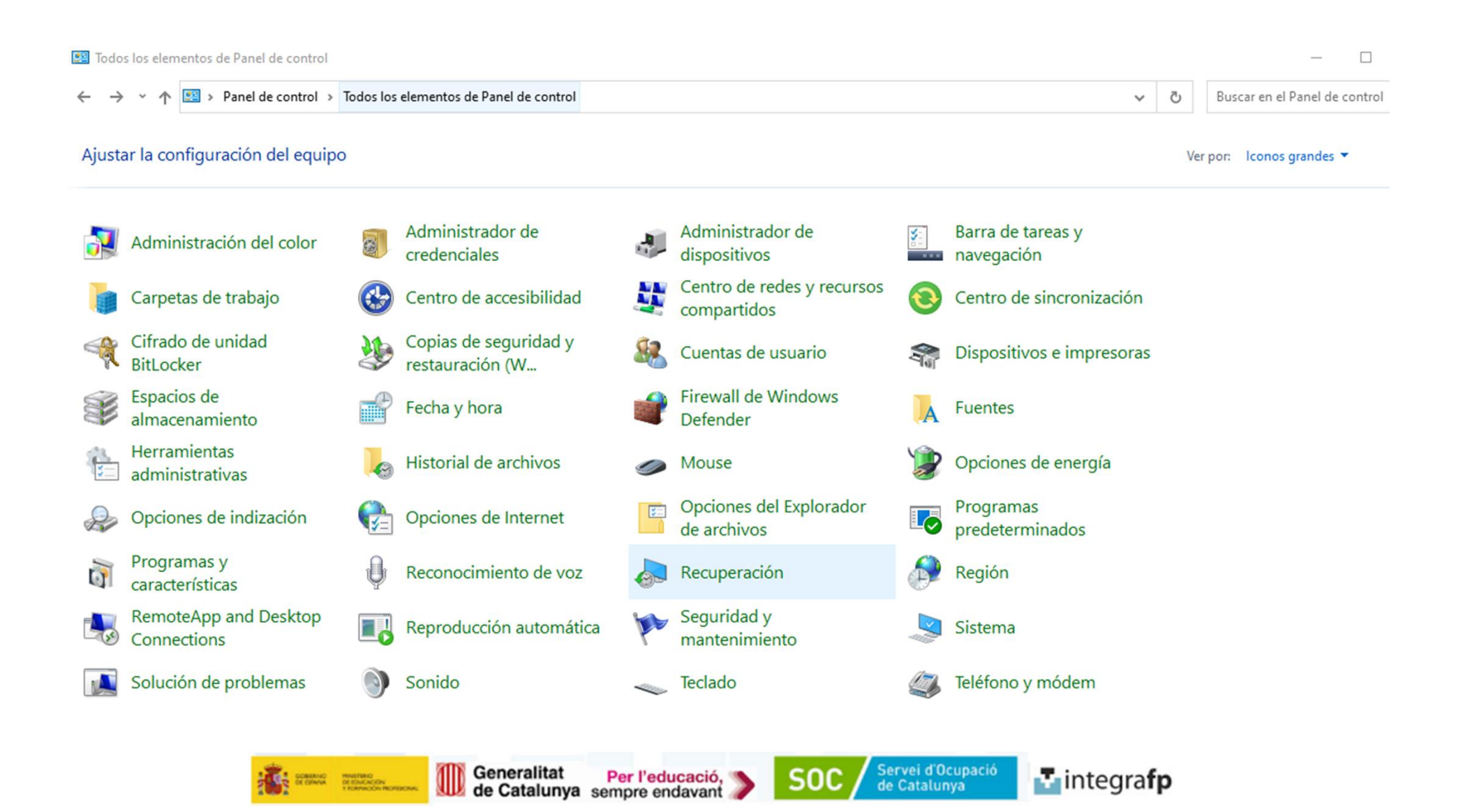

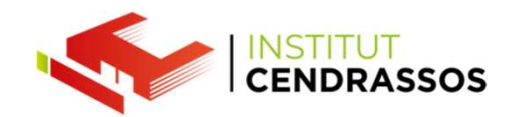

# Podem programar de manera automàtica aquests punts de<br>Podem programar de manera automàtica aquests punts de<br>CONFIGURAR RESTAURAR SISTEMA Podem programar de manera automàtica aquests punts<br>restauració des de<br>CONFIGURAR RESTAURAR SISTEMA

#### CONFIGURAR RESTAURAR SISTEMA

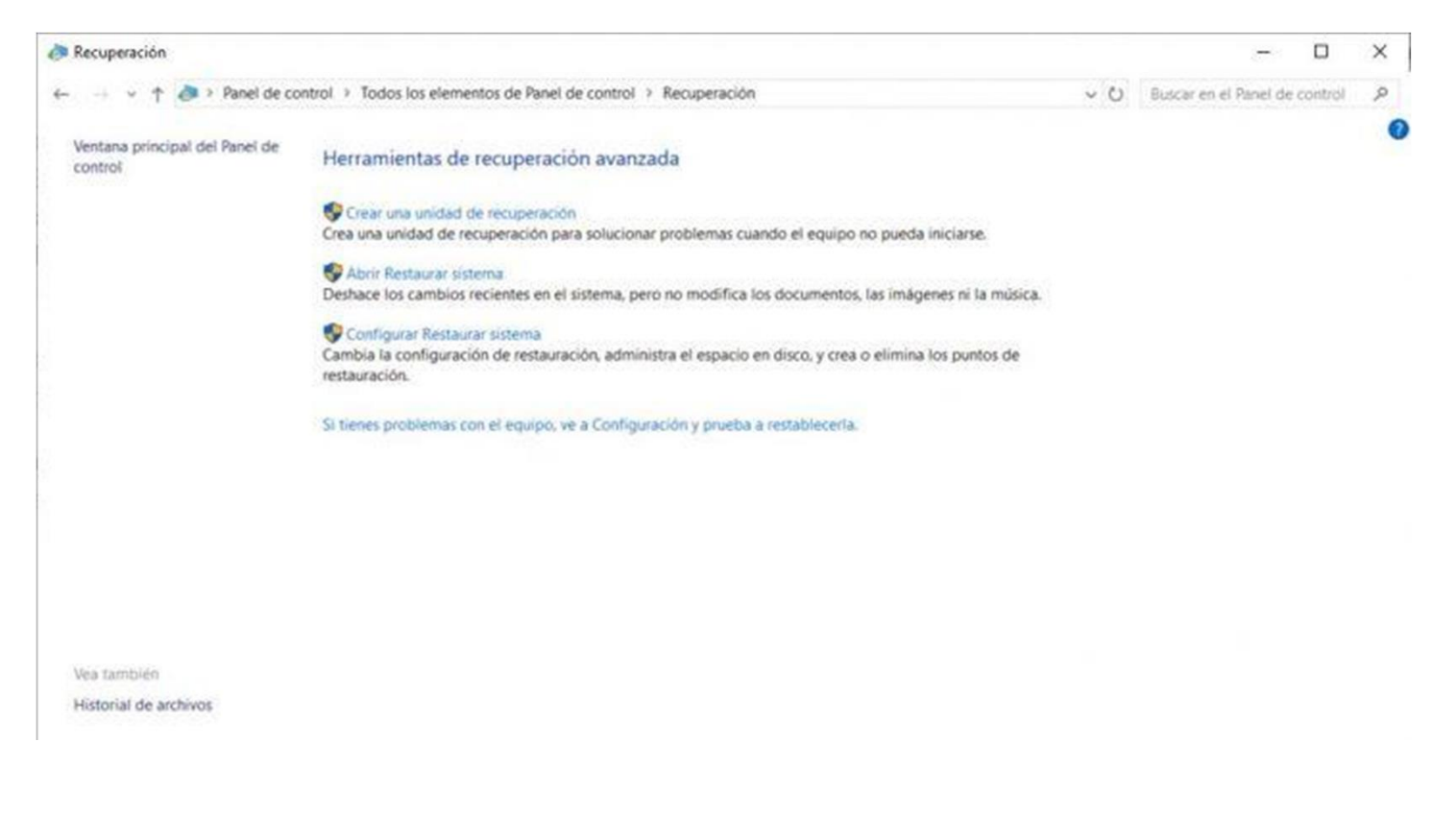

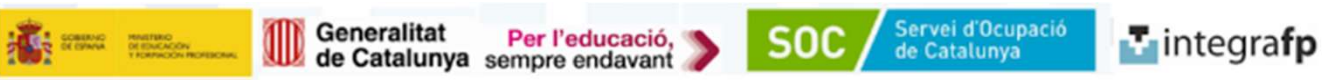

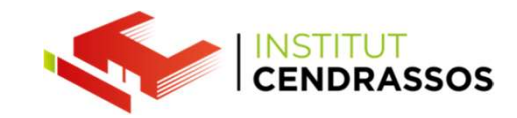

Per activar que quan es facin fer canvis al sistema es<br>creïn automàticament punts de restauració s'ha<br>d'activar l'opció Activar protecció. Per activar que quan es facin fer canvis al sistema es<br>creïn automàticament punts de restauració s'ha<br>d'activar l'opció Activar protecció.<br>edades del sistema anticología del sistema anticología del sistema anticología del Per activar que quan es facin fer canvis al sistema es<br>creïn automàticament punts de restauració s'ha<br>d'activar l'opció Activar protecció.<br>dedats del sistema para Disco lo de la sistema para Disco lo de la sistema para Di

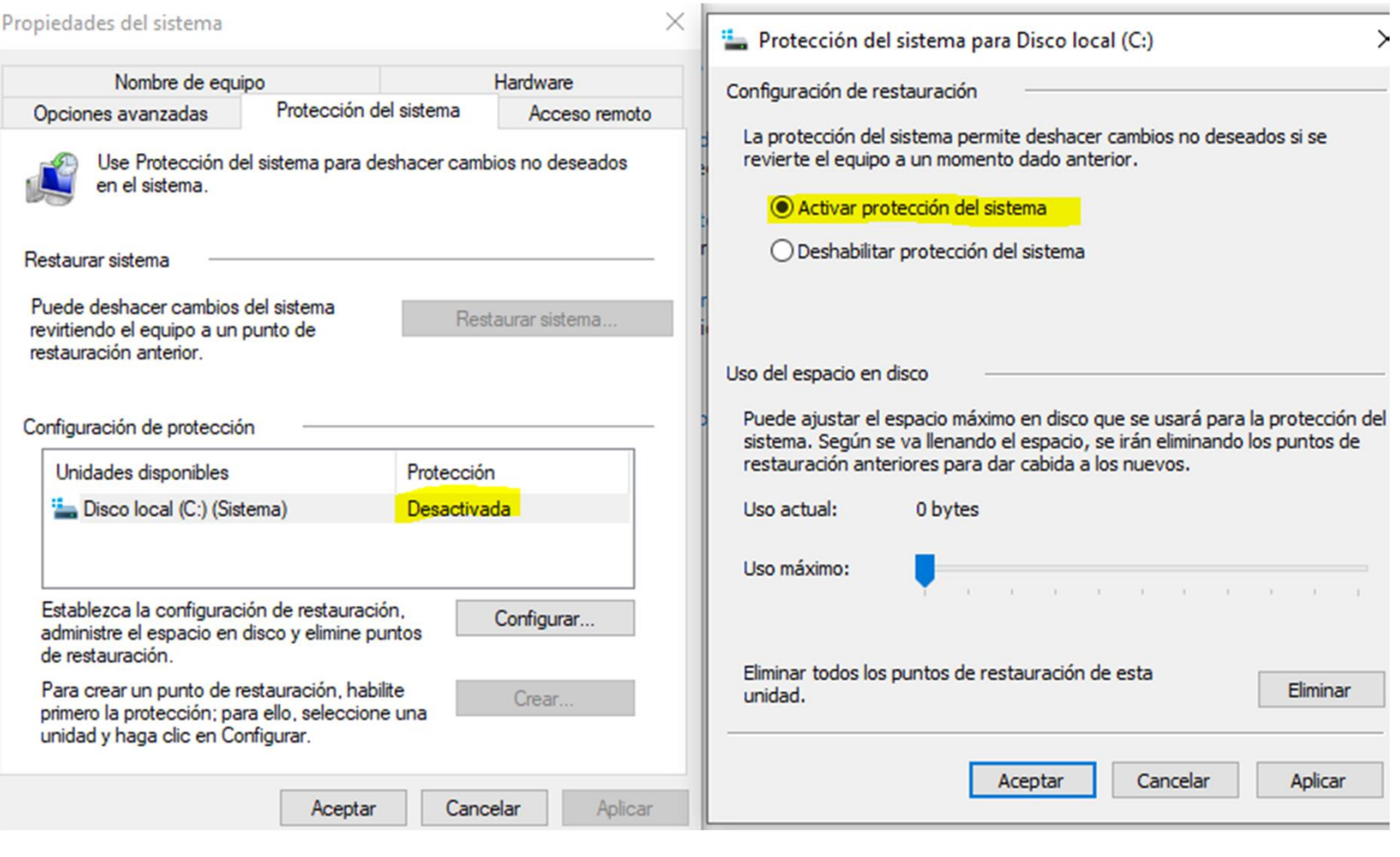

Generalitat Per l'educació,

Servei d'Ocupació<br>de Catalunya

**SOC** 

**T** integrafp

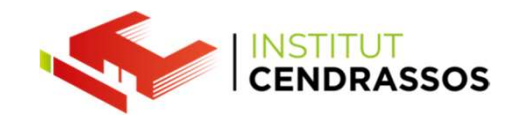

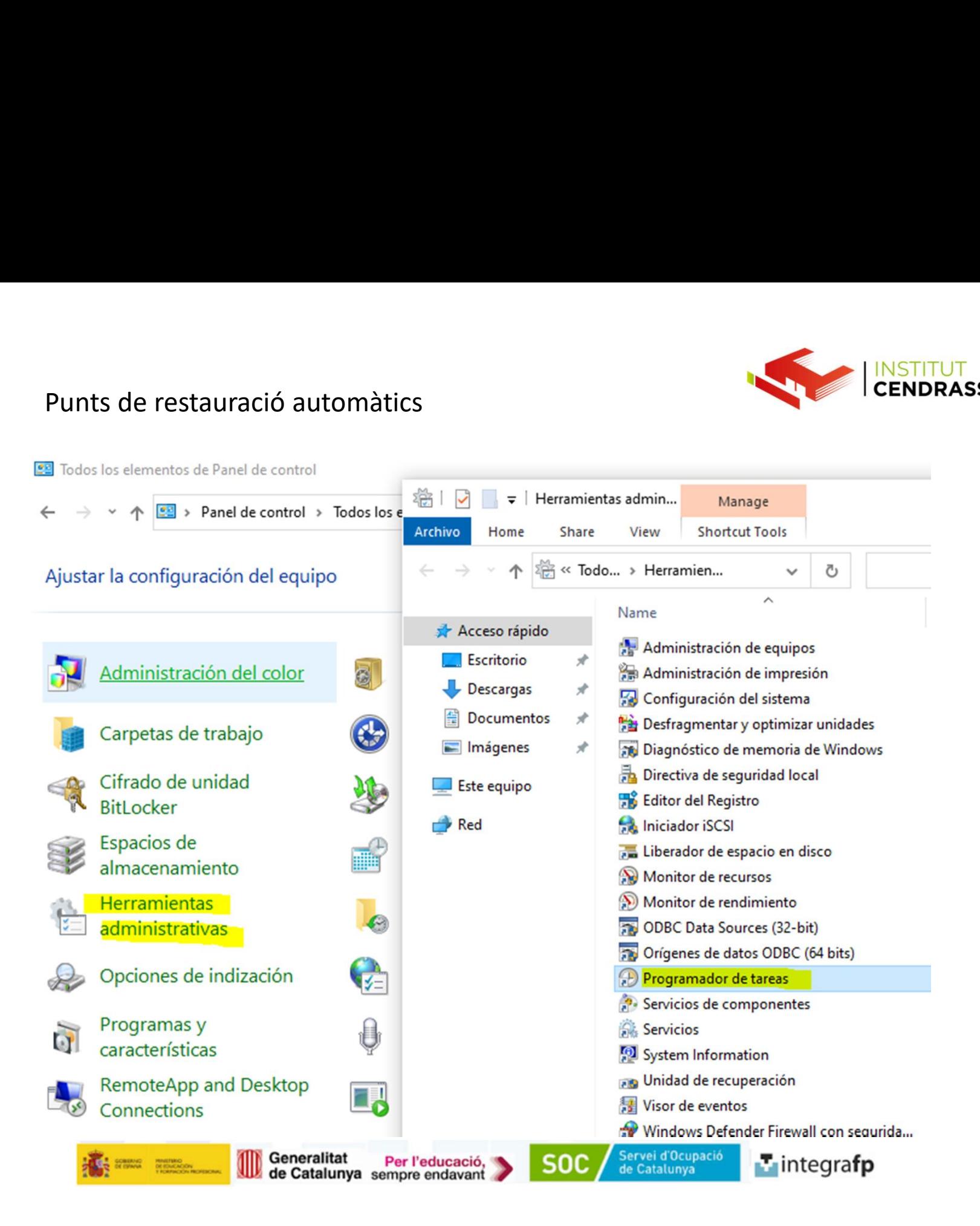

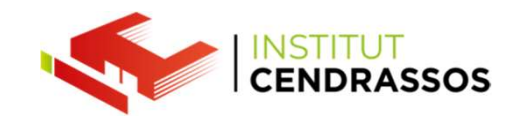

#### Task Scheduler Archivo Acción Ver Ayuda  $\blacktriangleright \blacktriangleleft \mathbb{Z}$ SR Properties (Local Computer) X <sup>4</sup> Task Scheduler (Local) nes Status Triggers Next Run Time Last Run Time Last Run Result Author Name G Task Scheduler Library nRest <sup>(L)</sup> SR Microsoft Corp General Triggers Actions Conditions Settings History (disabled) Ready 30/11/1999 0:00:00 (0x41303)  $\vee$  Microsoft treate  $\sum$  OneCore When you create a task, you can specify the conditions that will trigger the task.  $\vee$   $\blacksquare$  Windows treate NET Framework Trigger Active Directory Rights Management Services Clien **New Trigger** ApplD Application Experience  $\backsim$ Begin the task: On a schedule ApplicationData Settings AppListBackup Start: 04/01/2024 **W** | 19:22:14  $\left| \frac{1}{\left| \mathbf{w} \right|} \right|$  Synchronize across time AppxDeploymentClient O One time Autochk O Daily **BitLocker** Recur every: 1 weeks on: ◉ Weekly **Bluetooth** ☑ Sunday □ Monday □ Tuesday □ Wednesday BrokerInfrastructure O Monthly CertificateServicesClient □ Thursday □ Friday □ Saturday Chkdsk General Triggers Actions Conditions Settings History (disabled) Clip<sup>1</sup> CloudExperienceHost Name: **SR** Advanced settings CloudRestore \Microsoft\Windows\SystemRestore Location: Customer Experience Improvement Program New...  $E<sub>d</sub>$ Delay task for up to (random delay): 1 hour  $\sim$ Microsoft Corporation Data Integrity Scan Author: Defrag Repeat task every: 1 hour  $\sim$ for a duration of: 1 day Description: Esta tarea crea puntos de protección del sistema a intervalos regulares. Device Information Stop all running tasks at end of repetition duration Device Setup Stop task if it runs longer than: 3 days  $\sim$ DeviceDirectoryClient Diagnosis Expire: 04/01/2025 = 19:22:16  $\ddot{\phantom{a}}$ Synchronize across time zone DirectX DiskCleanup  $\Box$  Enabled DiskDiagnostic DiskFootprint DUSM<sub>3</sub>  $OK$  $EDP$ <sup>19</sup> Fatewalks Moost

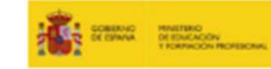

 $\textcolor{red}{\textbf{10}}$ 

Generalitat Per l'educació. de Catalunya sempre endavant

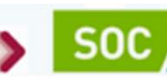

Servei d'Ocupació<br>de Catalunya

**T** integrafp

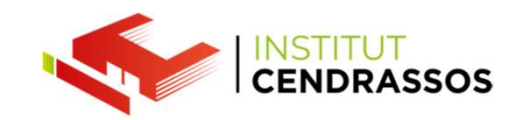

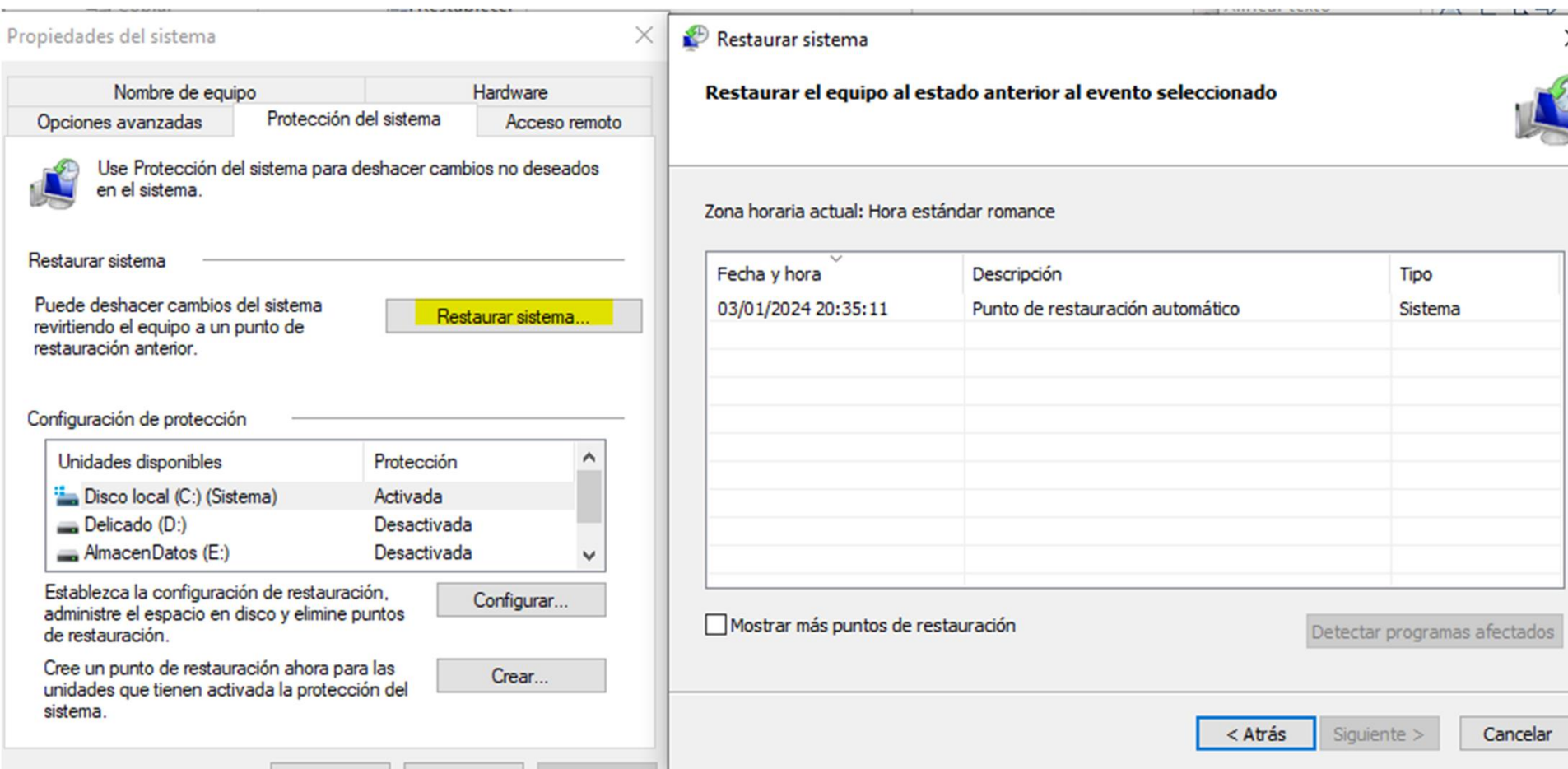

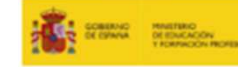

Generalitat Per l'educació,<br>de Catalunya sempre endavant

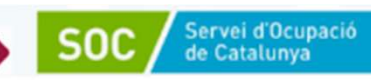

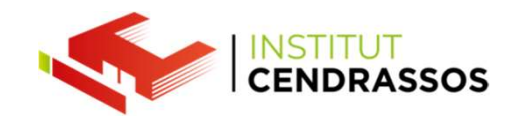

#### IMATGE DEL SISTEMA

Inclou:

- IMATGE DEL SISTEMA<br>Són còpies de tot el disc dur.<br>Inclou:<br>• el sistema operatiu, els arxius del sistema<br>• les aplicacions FRANCE DEL SISTEMA<br>
Són còpies de tot el disc dur.<br>
Inclou:<br>
• el sistema operatiu, els arxius del sistema<br>
• les aplicacions<br>
• les dades que estan en aquell disc dur.
- les aplicacions
- 

• IMATGE DEL SISTEMA<br>• les dades de tot el disc dur.<br>• les aplicacions<br>• les dades que estan en aquell disc dur.<br>• les dades que estan en aquell disc dur.<br>• l'aquesta manera poder restaurar el sistema en un punt anterior.

IMATGE DEL SISTEMA<br>
Són còpies de tot el disc dur.<br>
Inclou:<br>
• les aplicacions<br>
• les dades que estan en aquell disc dur.<br>
D'aquesta manera poder restaurar el sistema en un punt anterior.<br>
És més segur, ja que si tenim pro Són còpies de tot el disc dur.<br>
Inclou:<br>
• les aplicacions<br>
• les aplicacions<br>
• les dades que estan en aquell disc dur.<br>
D'aquesta manera poder restaurar el sistema en un punt anterior.<br>
És més segur, ja que si tenim prob Són còpies de tot el disc dur.<br>
Inclou:<br>
• les aplicacions<br>
• les aplicacions<br>
• les dades que estan en aquell disc dur.<br>
D'aquesta manera poder restaurar el sistema en un punt anterior.<br>
És més segur, ja que si tenim prob Inclou:<br>
• el sistema operatiu, els arxius del sistema<br>
• les aplicacions<br>
• les dades que estan en aquell disc dur.<br>
D'aquesta manera poder restaurar el sistema en un punt anterior.<br>
És més segur, ja que si tenim probleme del sistema. • les dades que estan en aquell disc dur.<br>D'aquesta manera poder restaurar el sistema en un punt anterior.<br>És més segur, ja que si tenim problemes greus com que el sistema<br>d'arrancada s'ha corromput o s'ha perdut la referè D'aquesta manera poder restaurar el sistema en un punt anter<br>
És més segur, ja que si tenim problemes greus com que el siste<br>
d'arrancada s'ha corromput o s'ha perdut la referència amb W<br>
amb un punt de restauració no seri

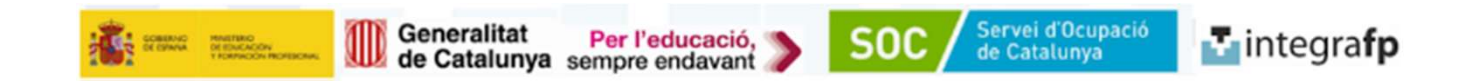

Quan es fa una imatge del sistema també apareix l'opció del **San del Sistema del Sistema del Sistema del Sistema del Sistema del Sistema del Sistema del Sistema del Sistema del Sistema del Sistema del Sistema del Sistema d** Quan es fa una imatge del sistema també apareix l'opció del<br>"disc de recuperació ".<br>Per defecte Windows ja resava un espai per tenir aquest<br>programa que veurem pròximament. Per defecte Windows ja resava un espai per tenir aquest<br>Per defecte Windows ja resava un espai per tenir aquest<br>Però si podem arribar a tenir problemes i tenir el nostre disc

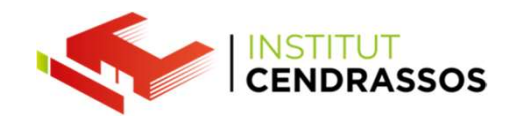

Quan es fa una imatge del sistema també apareix l'opció del<br>"disc de recuperació ".<br>Per defecte Windows ja resava un espai per tenir aquest<br>programa que veurem pròximament.<br>Però si podem arribar a tenir problemes i tenir e Però si podem arribar a tenir problemes i tenir el nostre disc<br>Per defecte Windows ja resava un espai per tenir aquest<br>programa que veurem pròximament.<br>Però si podem arribar a tenir problemes i tenir el nostre disc<br>dur dan Quan es fa una imatge del sistema també apareix l'opció del<br>"disc de recuperació ".<br>Per defecte Windows ja resava un espai per tenir aquest<br>programa que veurem pròximament.<br>Però si podem arribar a tenir problemes i tenir e Quan es fa una imatge del sistema també apareix l'opció del<br>
"disc de recuperació ".<br>
Per defecte Windows ja resava un espai per tenir aquest<br>
programa que veurem pròximament.<br>
Però si podem arribar a tenir problemes i te

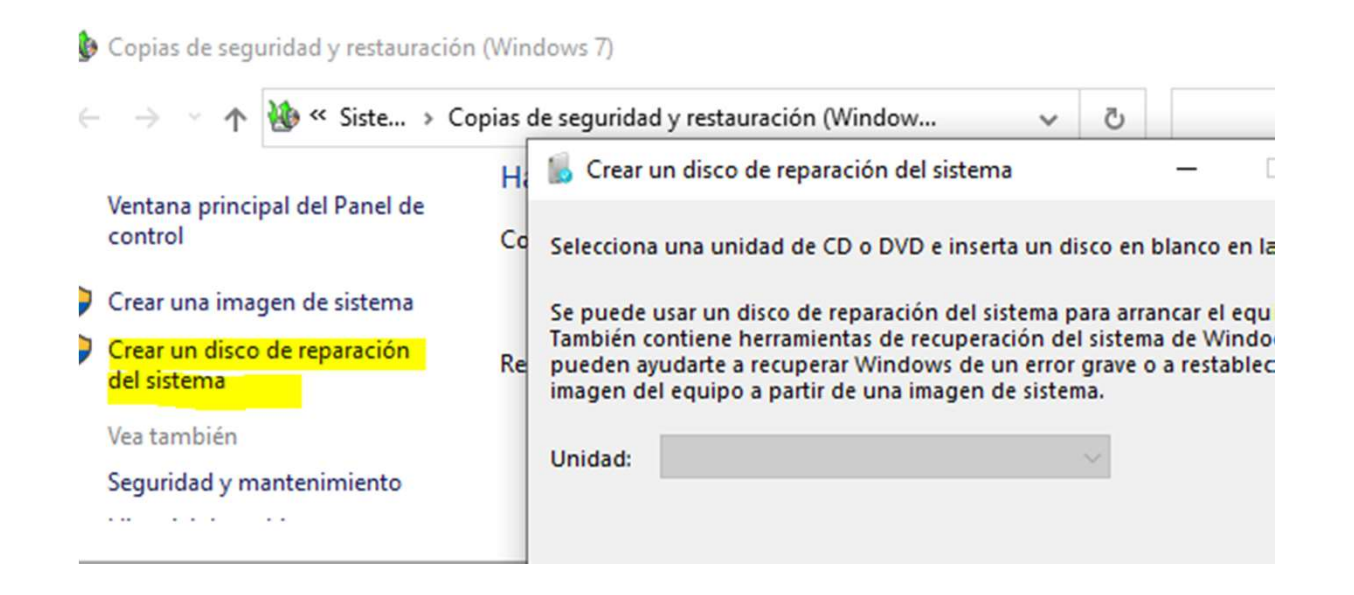

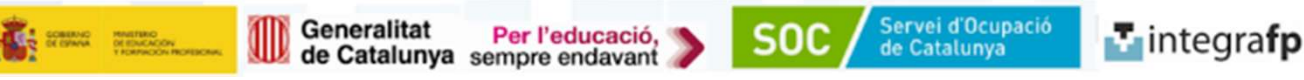

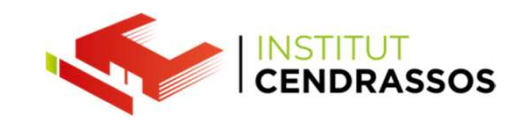

#### IMATGE DEL SISTEMA

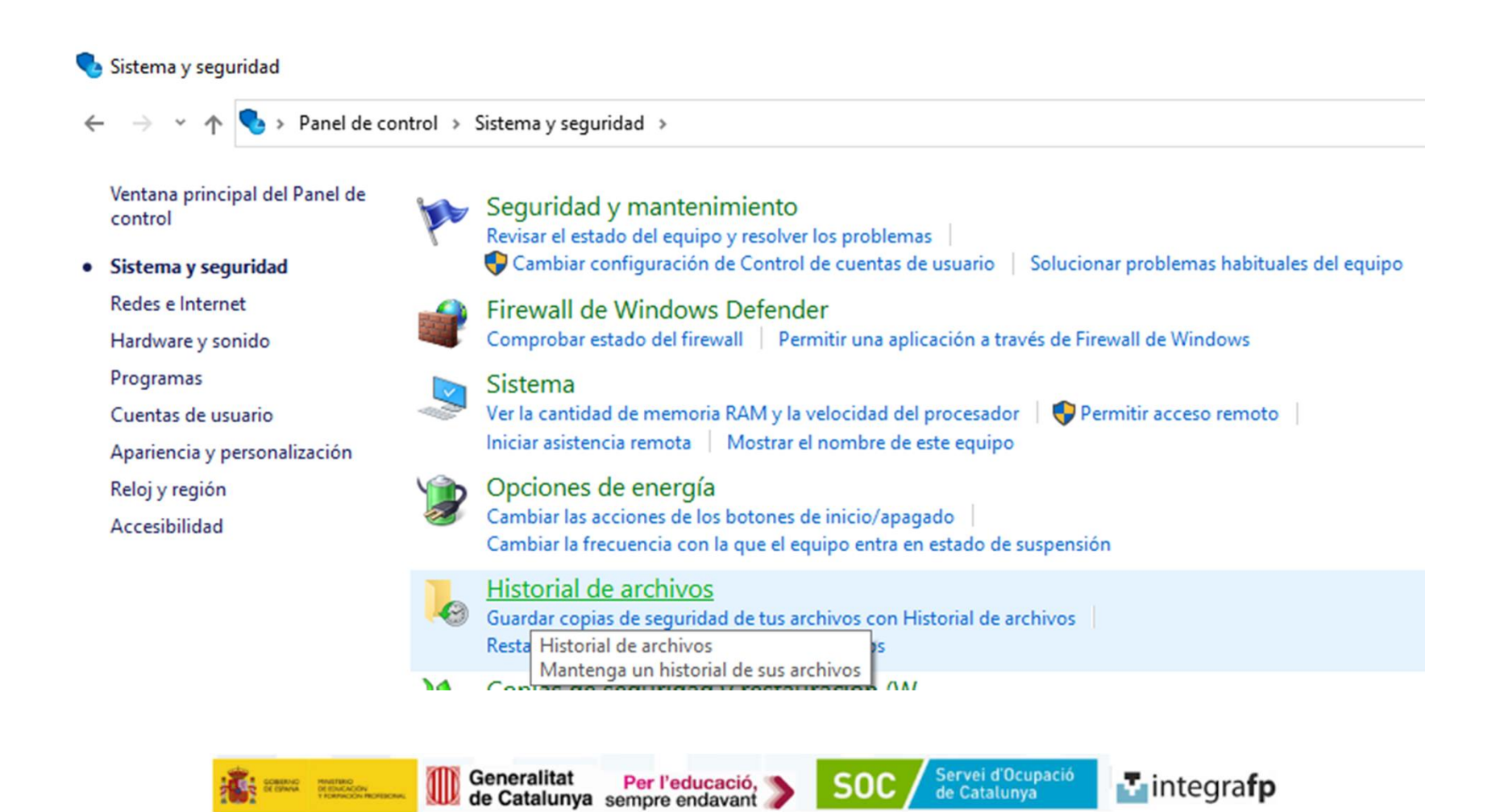

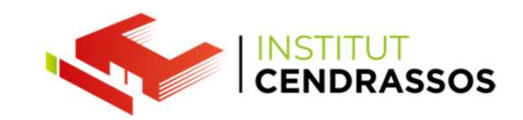

#### IMATGE DEL SISTEMA

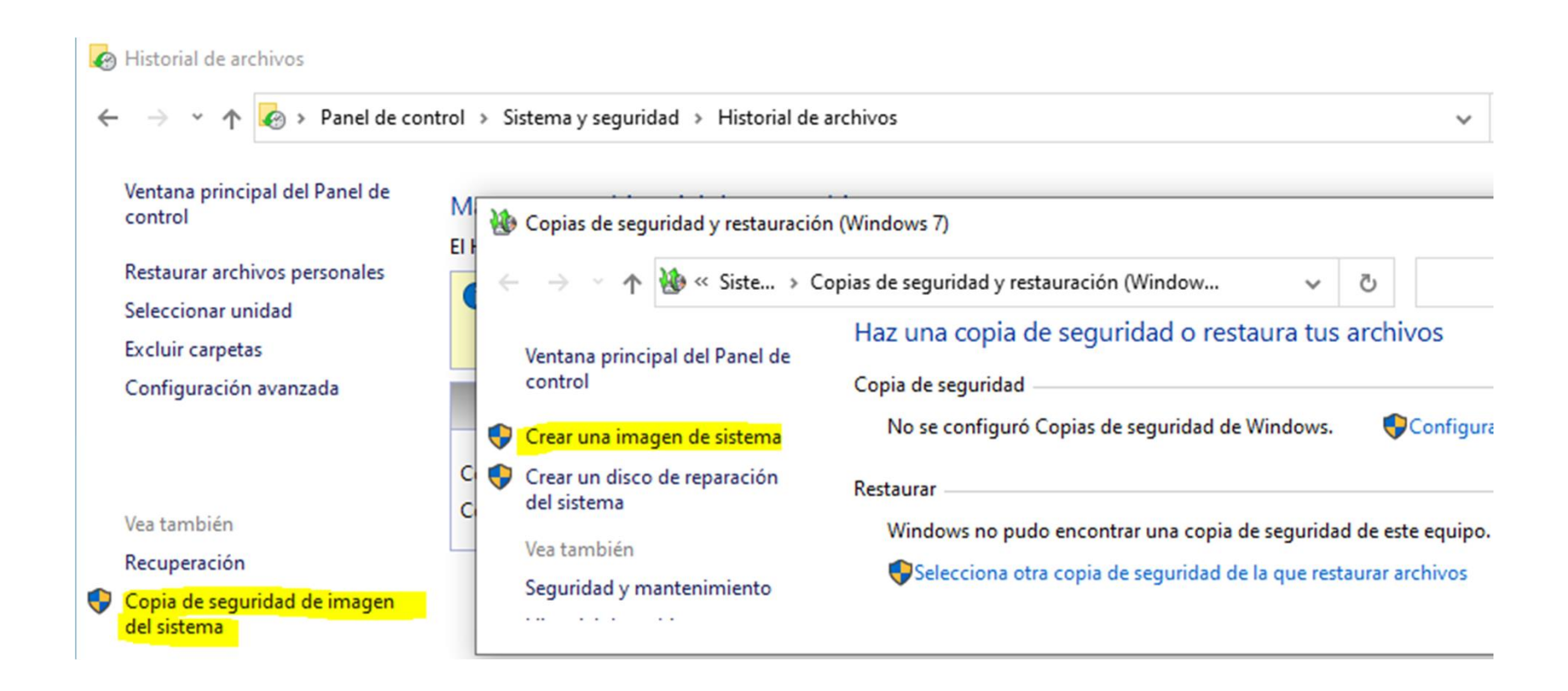

Generalitat Per l'educació,<br>de Catalunya sempre endavant

Servei d'Ocupació<br>de Catalunya

soc

**T** integrafp

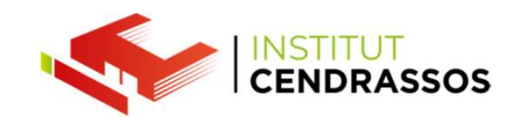

CÒPIA DE SEGURETAT

CÒPIA DE SEGURETAT<br>
En aquest cas són còpies de carpetes o arxius<br>
que escollim prèviament per guardar-los, sigui<br>
documents personals o més important que<br>
desitgem protegir. CÒPIA DE SEGURETAT<br>
En aquest cas són còpies de carpetes o arxius<br>
que escollim prèviament per guardar-los, sigui<br>
documents personals o més important que<br>
desitgem protegir. CÒPIA DE SEGURETAT<br>
En aquest cas són còpies de carpetes o arxius<br>
que escollim prèviament per guardar-los, sigui<br>
documents personals o més important que<br>
desitgem protegir.<br>
Més endavant veurem com funcionen. CÒPIA DE SEGURETAT<br>
En aquest cas són còpies de carpetes o arxius<br>
que escollim prèviament per guardar-los, sigui<br>
documents personals o més important que<br>
desitgem protegir.<br>
Més endavant veurem com funcionen. CÒPIA DE SEGURETAT<br>En aquest cas són còpies de carpetes o arxius<br>que escollim prèviament per guardar-los, sigui<br>documents personals o més important que<br>desitgem protegir.<br>Més endavant veurem com funcionen.

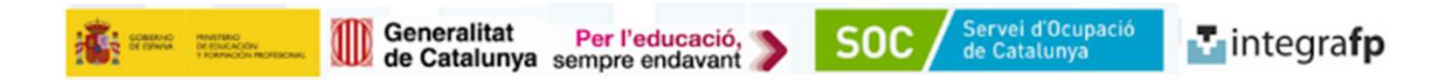

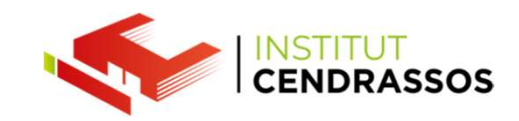

#### **DIFFRÈNCIES**

DIFERÈNCIES<br>P**unt de restauració:**<br>Guarda arxius del sistema i la continuació del siste<br>Pel que a la seva restauració són d'aquests fitxers.<br>Es fan en el mateix disc dur del sistema operatiu i <sub>(</sub> DIFERÈNCIES<br>Punt de restauració:<br>Guarda arxius del sistema i la continuació del sistema.<br>Pel que a la seva restauració són d'aquests fitxers.<br>Es fan en el mateix disc dur del sistema operatiu i és imperatiu, no es poden<br>gu PIFERÈNCIES<br>Punt de restauració:<br>Guarda arxius del sistema i la continuació del sistema.<br>Pel que a la seva restauració són d'aquests fitxers.<br>Es fan en el mateix disc dur del sistema operatiu i és imperatiu, no es poden<br>gu ES FANCIES<br> **Es fan en el mateix disc dur del sistema i la continuació del sistema.**<br>
Es fan en el mateix disc dur del sistema operatiu i és imperatiu, no es poden<br>
Es fan en el mateix disc dur del sistema operatiu i és im DIFERÈNCIES<br>Punt de restauració:<br>Guarda arxius del sistema i la continuació del sistema.<br>Pel que a la seva restauració són d'aquests fitxers.<br>Es fan en el mateix disc dur del sistema operatiu i és imperatiu, n<br>guardar en u DIFERÈNCIES<br>Punt de restauració:<br>Guarda arxius del sistema i la continuació del sistema<br>Pel que a la seva restauració són d'aquests fitxers.<br>Es fan en el mateix disc dur del sistema operatiu i és<br>guardar en un altre lloc.<br> DIFERÈNCIES<br>Guarda arxius del sistema i la continuació del sistema.<br>Guarda arxius del sistema i la continuació del sistema.<br>Es fan en el mateix disc dur del sistema operatiu i és imperatiu, no es poden<br>guardar en un altre DIFERÈNCIES<br> **Punt de restauració:**<br>
Guarda arxius del sistema i la continuació del sistema.<br>
Pel que a la seva restauració són d'aquests fitxers.<br>
Es fan en el mateix disc dur del sistema operatiu i és imperatiu<br>
guardar **Punt de restauració:**<br>Guarda arxius del sistema i la continuació del sistema.<br>Pel que a la seva restauració són d'aquests fitxers.<br>Es fan en el mateix disc dur del sistema operatiu i és imperatiu, no es poden<br>guardar en u Guarda arxius del sistema i la continuació del sistema.<br>Pel que a la seva restauració són d'aquests fitxers.<br>Es fan en el mateix disc dur del sistema operatiu i és imperatiu, no es poden<br>guardar en un altre lloc.<br>**Imatge d** 

Guarda també les particions.

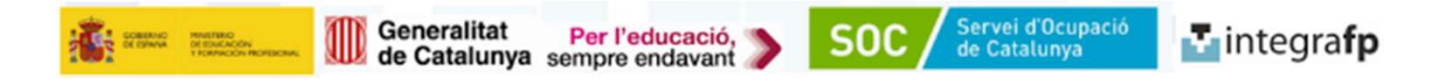

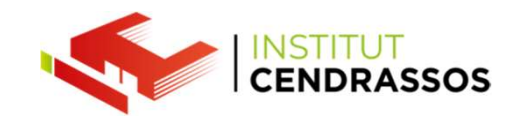

#### ALERTA ATENCIÓ:

ENTA ATENCIÓ:<br>En aquests dos casos és important saber que quan fem canvis al<br>nostre equip, ja sigui **canvis de hardware, actualitzacions de**<br>drivers delicats (BIOS, chipset) ALERTA ATENCIÓ:<br>En aquests dos casos és important saber que quan fem canvis al<br>nostre equip, ja sigui **canvis de hardware, actualitzacions de**<br>drivers delicats (BIOS, chipset)<br>Tenim el RISC que els nostres antics punts de ALERTA ATENCIÓ:<br>En aquests dos casos és important saber que quan fem canvi<br>nostre equip, ja sigui **canvis de hardware, actualitzacions de**<br>drivers delicats (BIOS, chipset)<br>Tenim el RISC que els nostres antics punts de rest ALERTA ATENCIÓ:<br>
En aquests dos casos és important saber que quan fem canvis al<br>
nostre equip, ja sigui **canvis de hardware, actualitzacions de**<br> **drivers delicats (BIOS, chipset)**<br>
Tenim el RISC que els nostres antics pun ERTA ATENCIÓ:<br>
En aquests dos casos és important saber que quan fem canvis al<br>
nostre equip, ja sigui **canvis de hardware, actualitzacions de**<br> **drivers delicats (BIOS, chipset)**<br>
Tenim el RISC que els nostres antics punts En aquests dos casos és important saber que quan fem canvis al<br>nostre equip, ja sigui **canvis de hardware, actualitzacions de**<br>**drivers delicats (BIOS, chipset)**<br>Tenim el RISC que els nostres antics punts de restauració i<br>

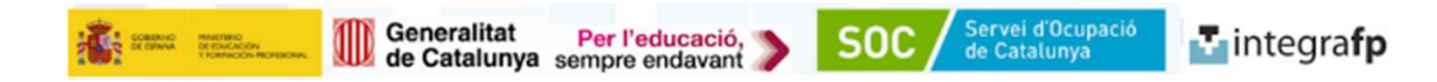

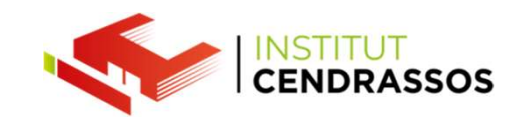

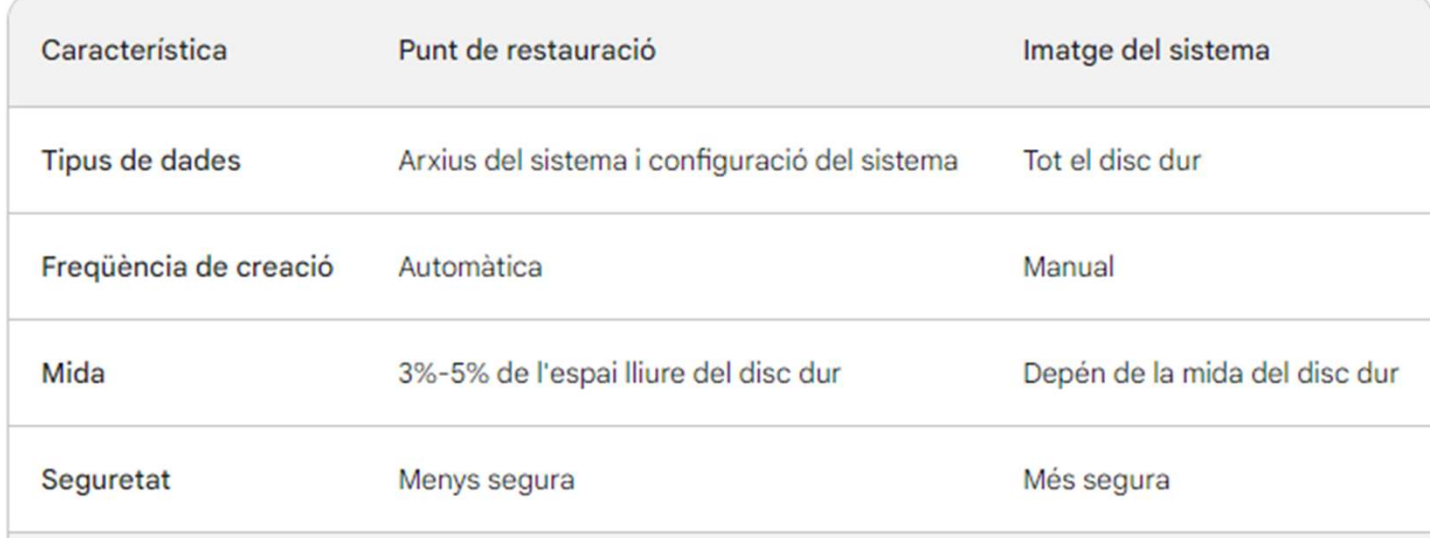

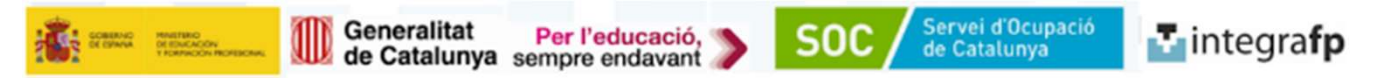

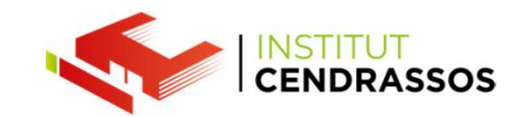

#### PROGRAMA DE RECUPERACIÓ de WINDOWS

Utilitzem SHIFT + APAGAR Windows

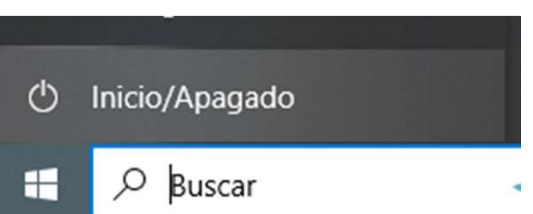

PROGRAMA DE RECUPERACIÓ de WINDOWS<br>
Utilitzem<br>
SHIFT + APAGAR Windows<br>
Hi ha altres combinacions (Clica el botó físic d'apagar el PC moltes vegades<br>
fins que ens aparegui).<br>
Utilitzar un disc de recuperació (Perquè a vegad

PROGRAMA DE RECUPERACIÓ de WINDOWS<br>Utilitzem<br>SHIFT + APAGAR Windows<br>Hi ha altres combinacions (Clica el botó físic d'apagar el P<br>fins que ens aparegui).<br>Utilitzar un disc de recuperació (Perquè a vegades l'opció<br>Windows no PROGRAMA DE RECUPERACIÓ de WINDOWS<br>
Utilitzem<br>
SHIFT + APAGAR Windows<br>
Hi ha altres combinacions (Clica el botó físic d'apagar el PC moltes vegades<br>
fins que ens aparegui).<br>
Utilitzar un disc de recuperació (Perquè a vega PROGRAMA DE RECUPERACIÓ de WINDOWS<br>Utilitzem<br>SHIFT + APAGAR Windows<br>Hi ha altres combinacions (Clica el botó físic d'apagar el PC moltes vegades<br>fins que ens aparegui).<br>Utilitzar un disc de recuperació (Perquè a vegades l' Utilitzem<br>
SHIFT + APAGAR Windows<br>
Hi ha altres combinacions (Clica el botó físic d'apagar el PC moltes vegades<br>
fins que ens aparegui).<br>
Utilitzar un disc de recuperació (Perquè a vegades l'opció de SHIFT + APAGAR<br>
Window Utilitzem<br>SHIFT + APAGAR Windows<br>Hi ha altres combinacions (Clica el botó físic d'apagar el P<br>fins que ens aparegui).<br>Utilitzar un disc de recuperació (Perquè a vegades l'opció<br>Windows no servirà, ja que no es pot accedir)

Hi ha altres combinacions (Clica el botó físic d'apagar el PC moltes vegades<br>fins que ens aparegui).<br>Utilitzar un disc de recuperació (Perquè a vegades l'opció de SHIFT + APAGAR<br>Windows no servirà, ja que no es pot accedir Hi ha altres combinacions (Clica el botó físic d'apagar el PC moltes vegades<br>fins que ens aparegui).<br>Utilitzar un disc de recuperació (Perquè a vegades l'opció de SHIFT + APAGAR<br>Windows no servirà, ja que no es pot accedir de recuperació (Perquè a vegades l'opció de SHIFT + APAGAR<br>Windows no servirà, ja que no es pot accedir).<br>Automàticament Windows en detectar un error, després d'uns quants<br>reinicis, ens porta allà.<br>Lògicament perquè això p

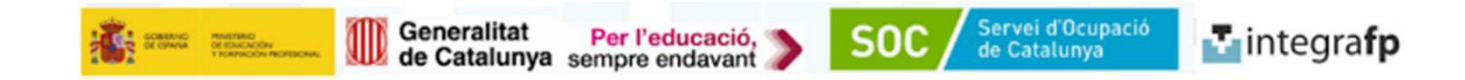

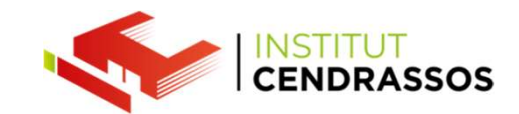

## Elegir una opción

Continuar Salir y continuar con Windows 10

#### Solucionar problemas

Restablece el equipo o consulta las opciones avanzadas

Apagar el equipo

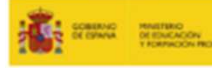

۱۲

T

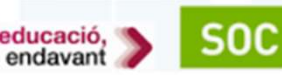

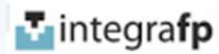

Servei d'Ocupació<br>de Catalunya

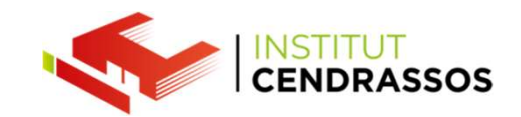

### Opciones avanzadas

## $\langle \boldsymbol{\phi} \rangle$

#### Reparación de inicio

Solucionar problemas que impiden que Windows se carque

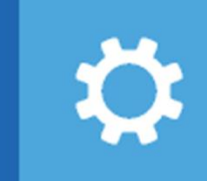

#### Desinstalar las actualizaciones

Eliminar de Windows las actualizaciones de calidad o de características instaladas recientemente

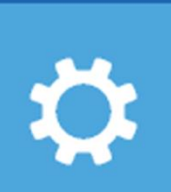

#### Configuración de inicio

Cambiar el comportamiento de inicio de Windows

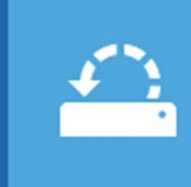

#### Restaurar sistema

Usar un punto de restauración guardado en el equipo para restaurar **Windows** 

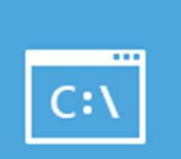

#### Símbolo del sistema

Usar el símbolo del sistema para solución de problemas avanzada

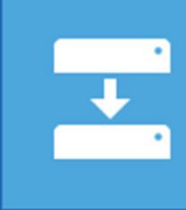

**SOC** 

#### Recuperación de imagen del sistema

Recuperar Windows con una imagen de sistema concreta

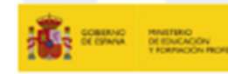

Generalitat Per l'educació,<br>de Catalunya sempre endavant Generalitat

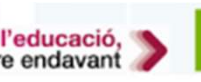

Servei d'Ocupació<br>de Catalunya

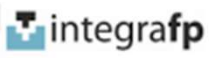